TSH Sales Prospecting System

Updated 6/4/12 djf

Overview: We have added a report to help us gauge the probability of a deal closing within a specific timeframe – each time you update a prospect a history is kept so we can see the last time the projections were updated – by default the report will show the last two updates.

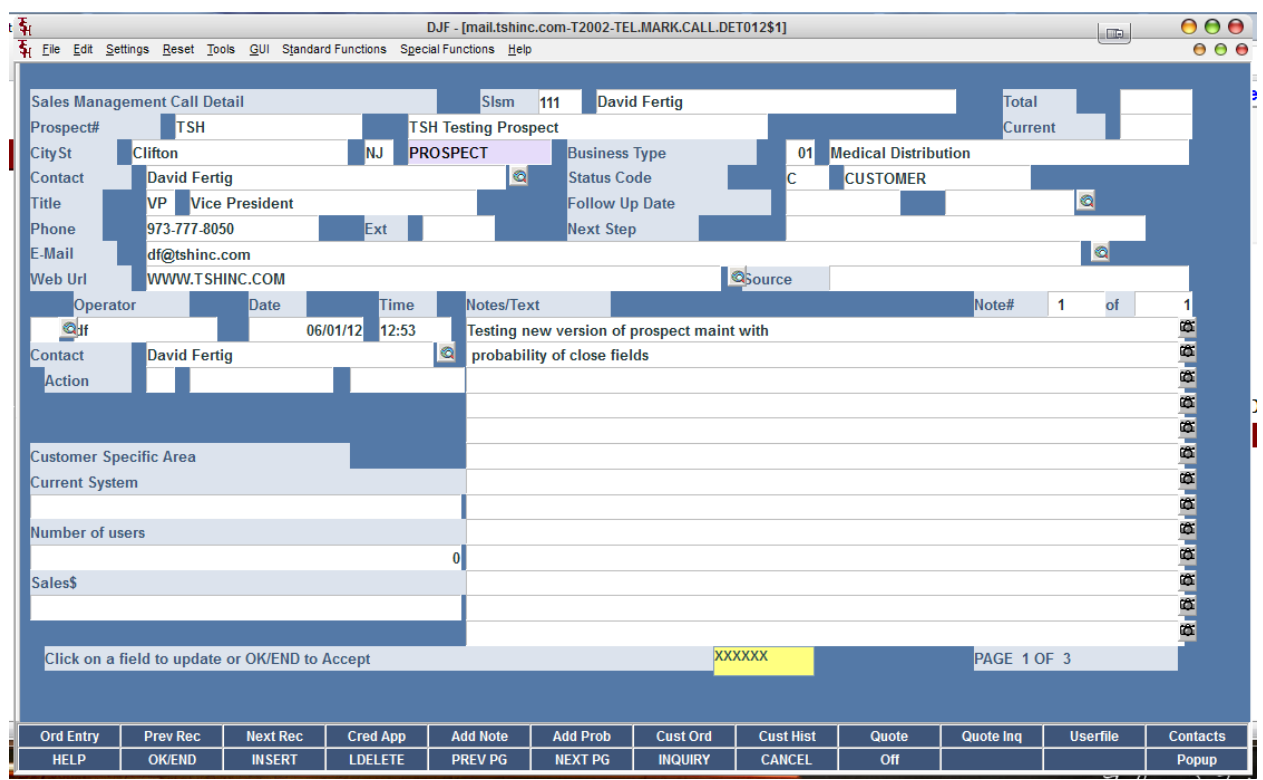

Step 1. Updating your custom fields for a prospect. Go to Prospect Call Maintenance on your menu.

Click on User file button (shift f11)\_

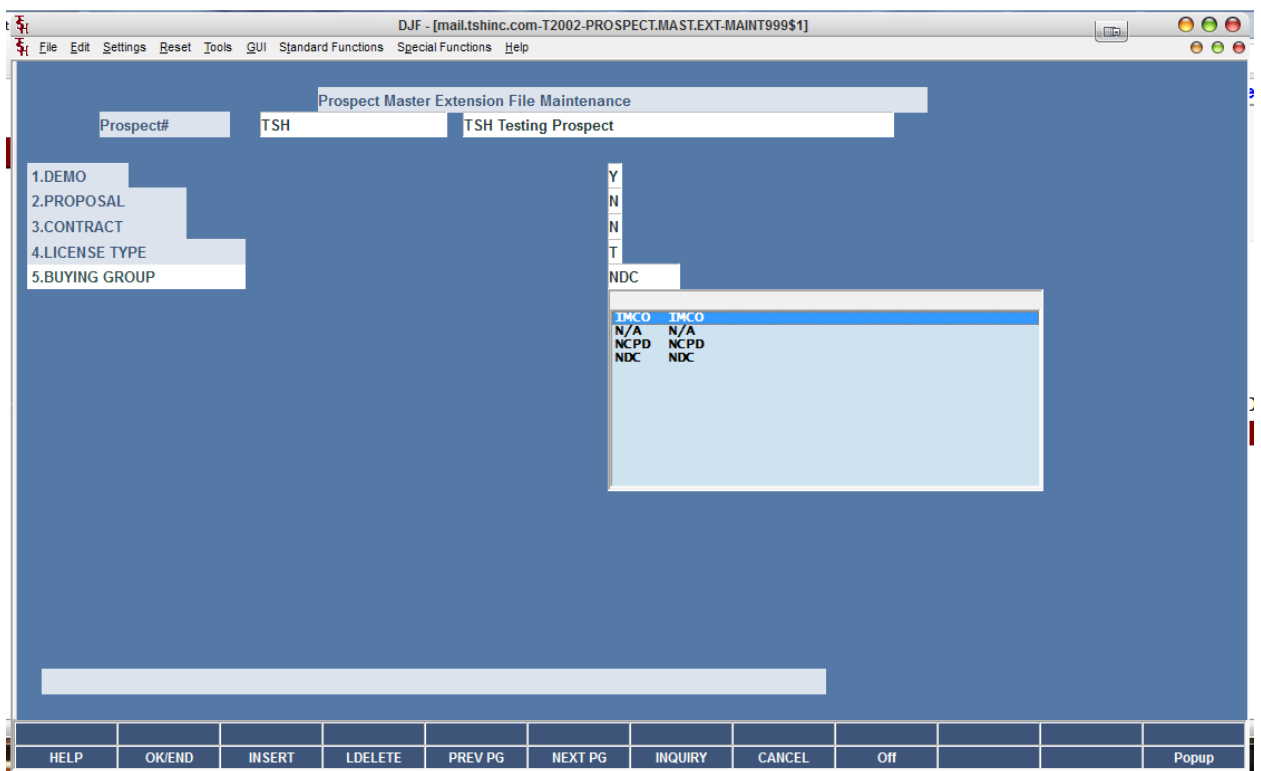

Update each field for your prospect – note new fields may be added using the Standard MDS xtension file maintenances.

Step 2 . Update your probability of close information

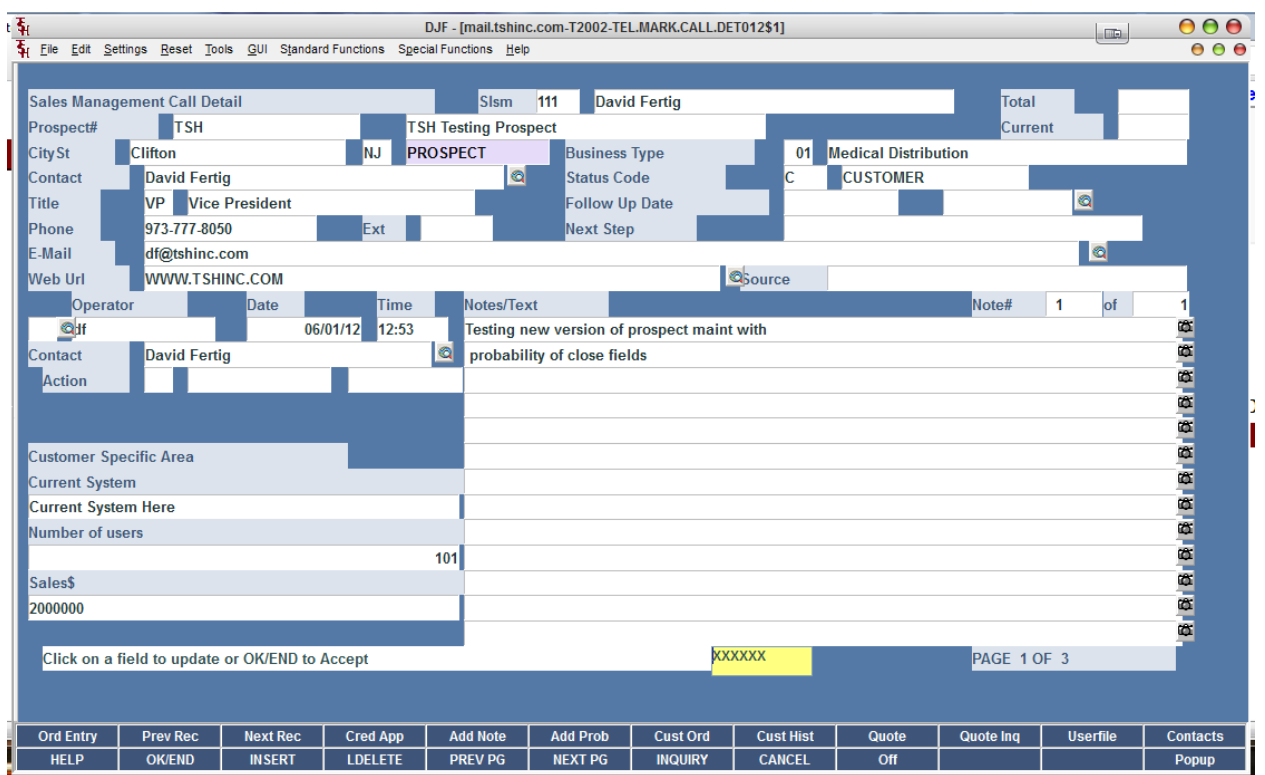

Click on the Add Prob button - shift F6

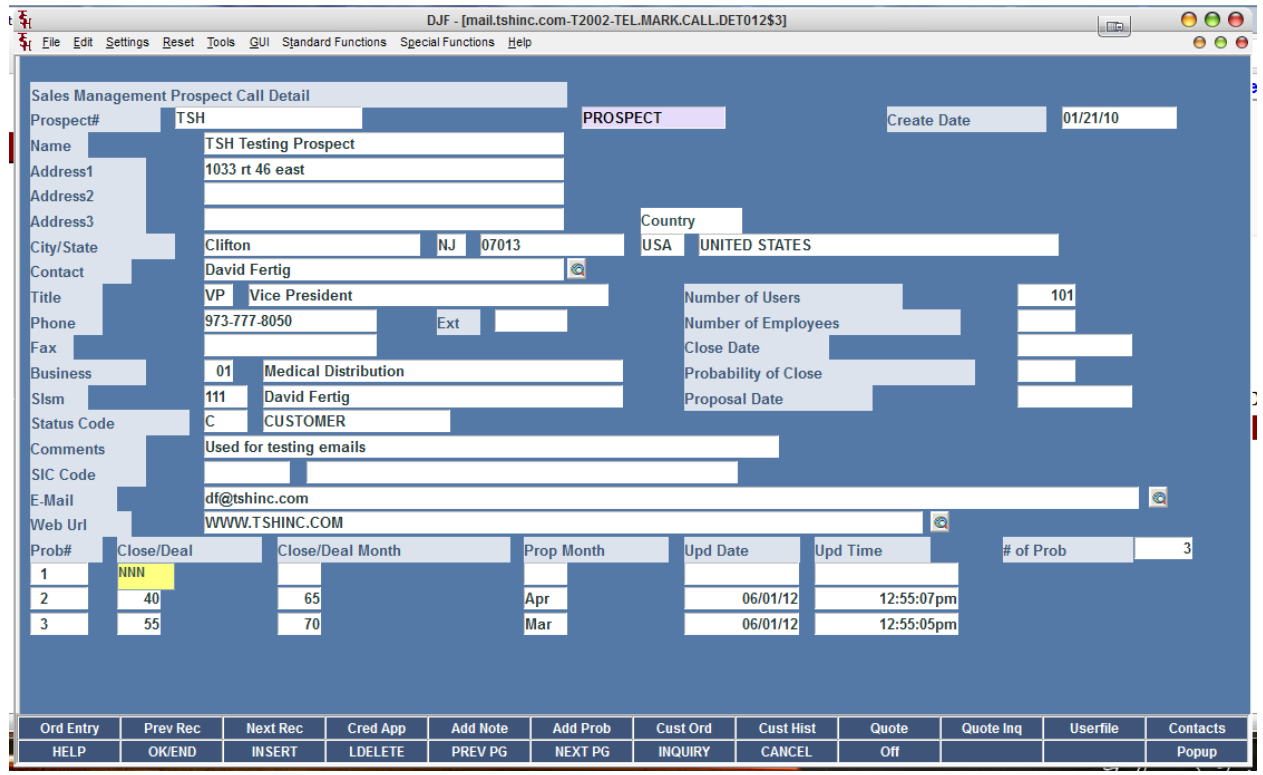

Enter your Fields – this will show you:

- A. Probability you will close the overall deal (0-100) percentage
- B. Probability that the Month your are entering is Real (0-100 percentage)
- C. The Month for these percentages
- D. Update Date (read only)
- E. Update Time (read only)

As you enter a new entry the old one will be pushed down – you should not be updating you should bee adding – this will allow us to track the percentages and months over time.

The # of prob fields will show the total number of updates.

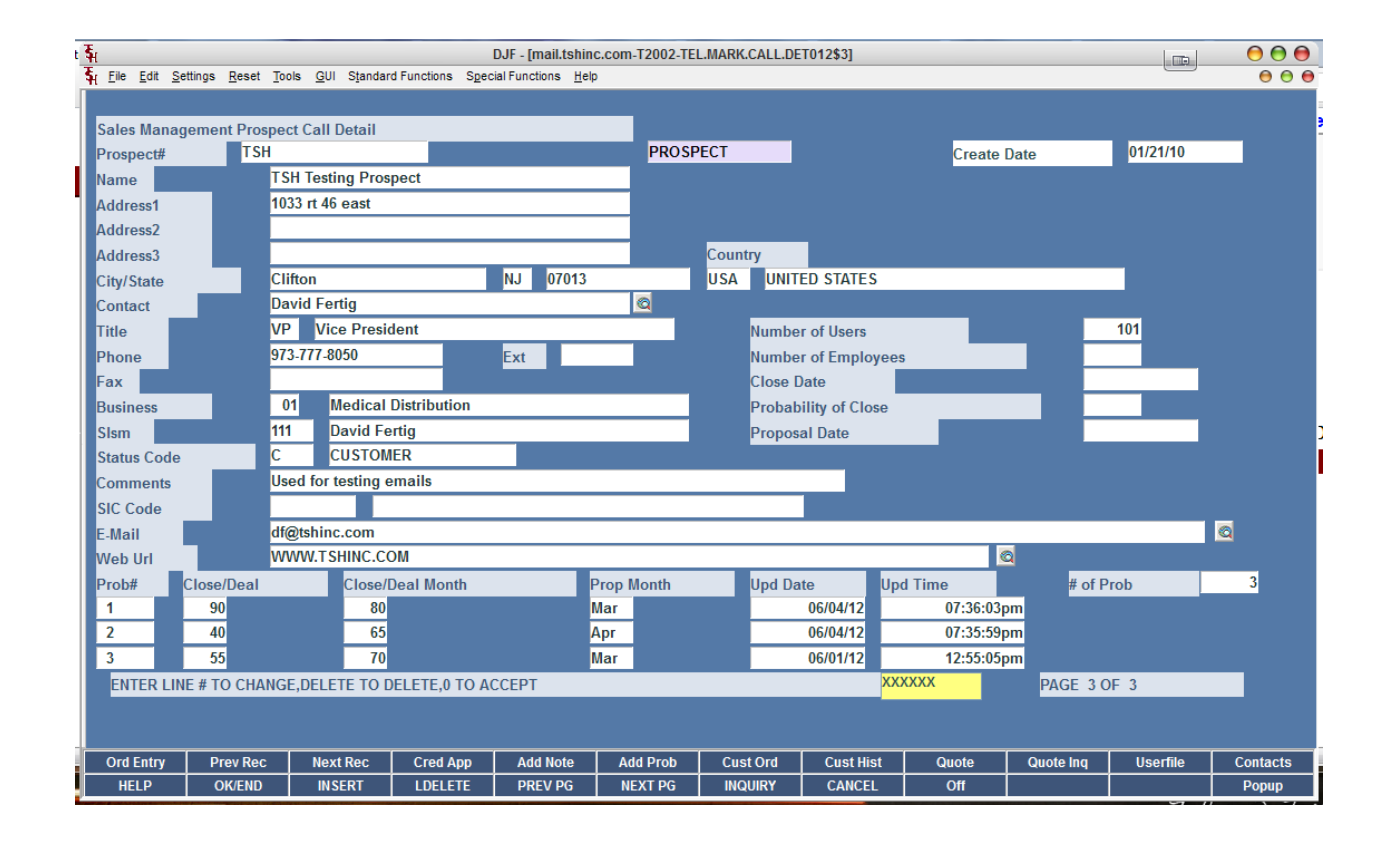

Once updated – click ok/end – or f2 to accept and save your changes..

To then view your information and or run sales reports – got to the CRM Reporting Menu

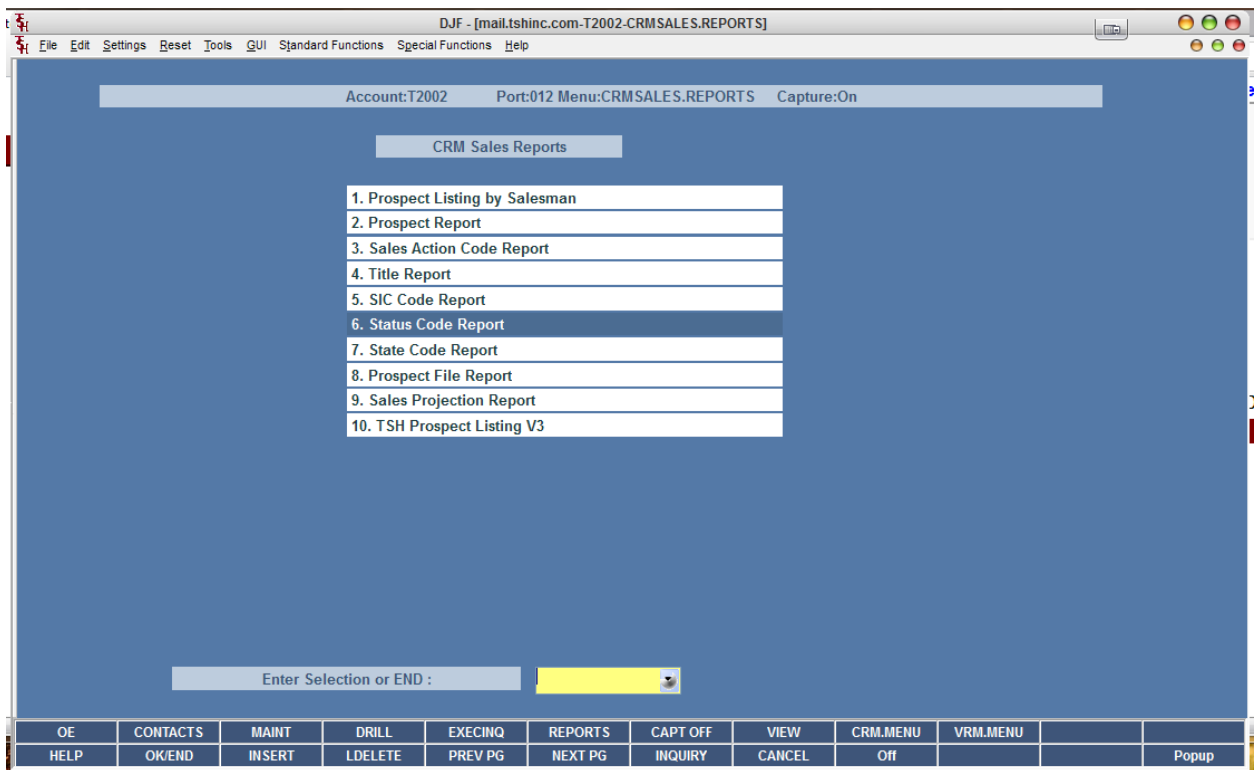

And run TSH Prospect Listing V3

The Sales projection report is also available – currently we are using version 3 of this report

Enter your criteria – Salesman/ all/range/selected

And prospect codes /all /range/selected

Then ok end to run your report in crystal

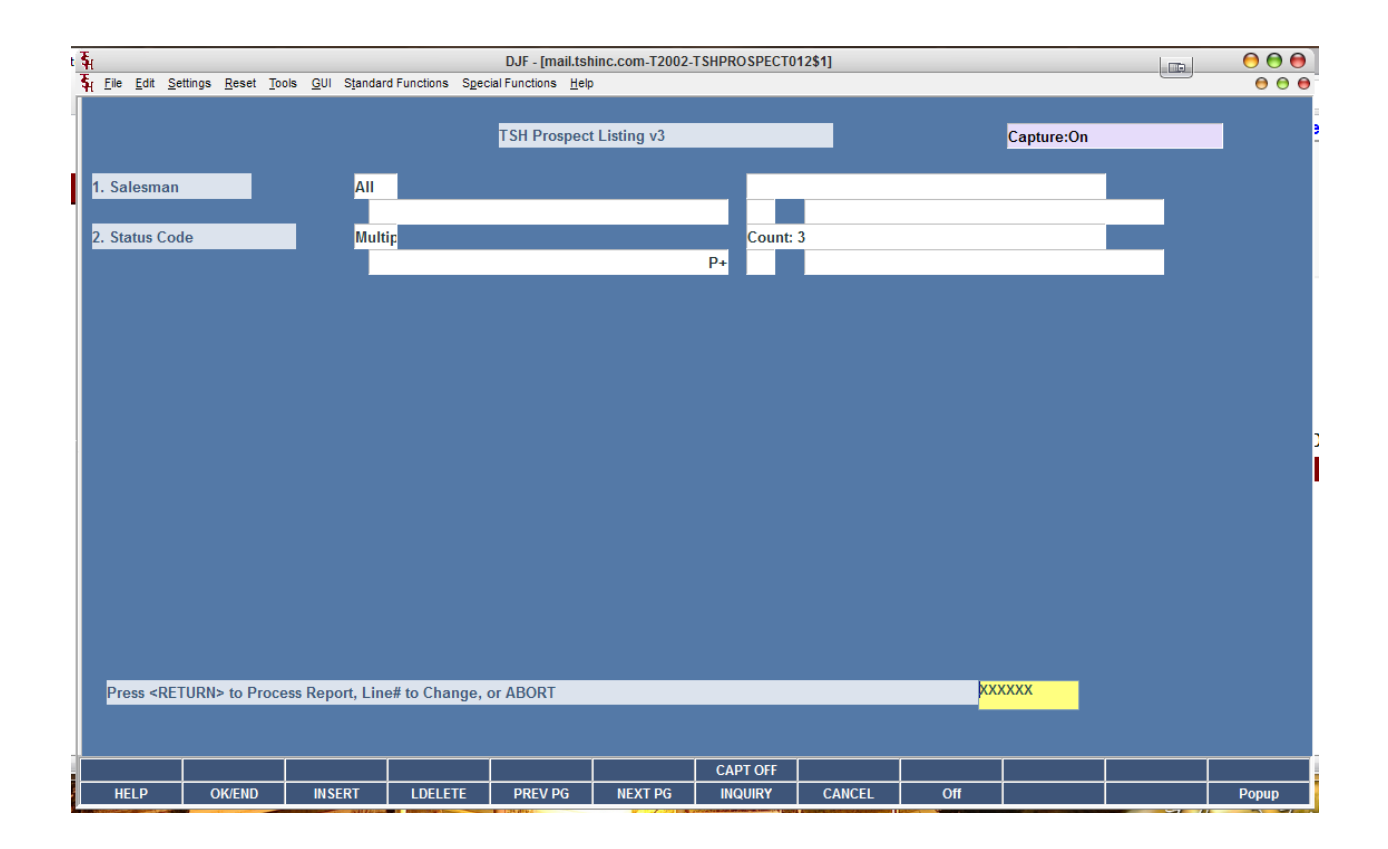

Once your report comes up – you can drll down by salesman and status code on the right hand side.

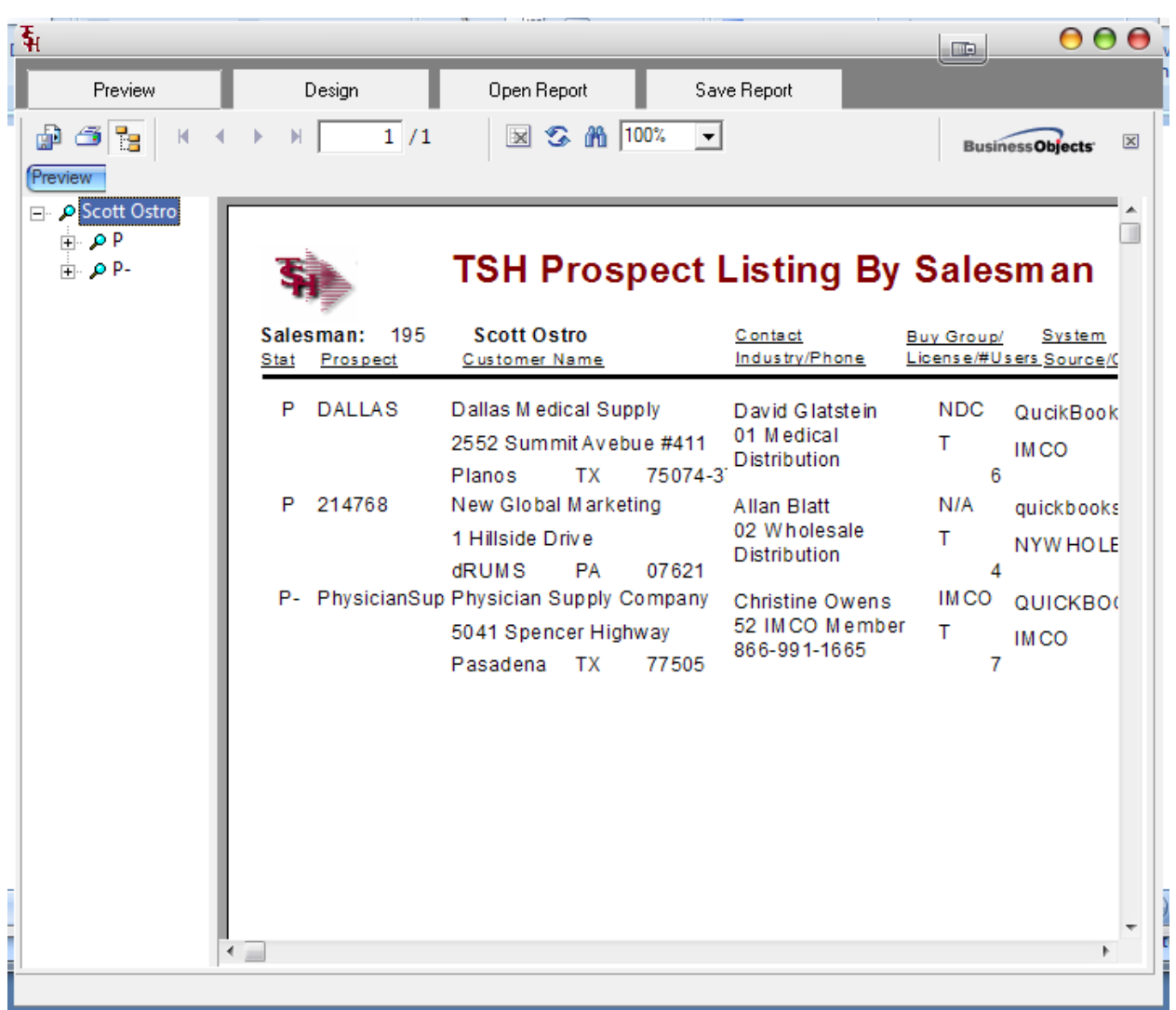

Or export to a pdf and email to sales managers for our weekly meetings..

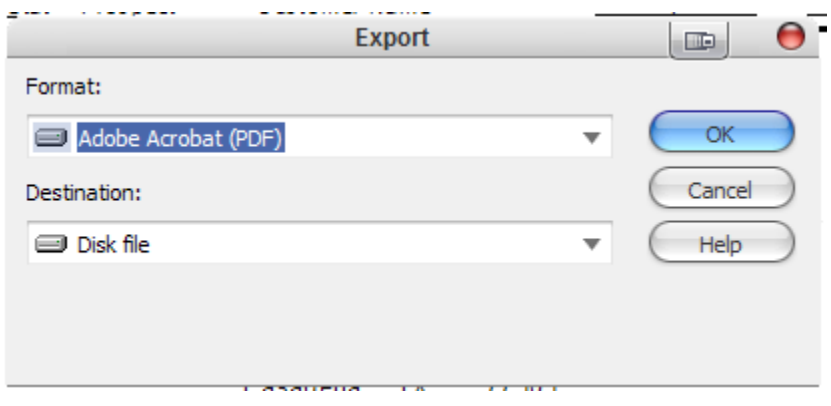

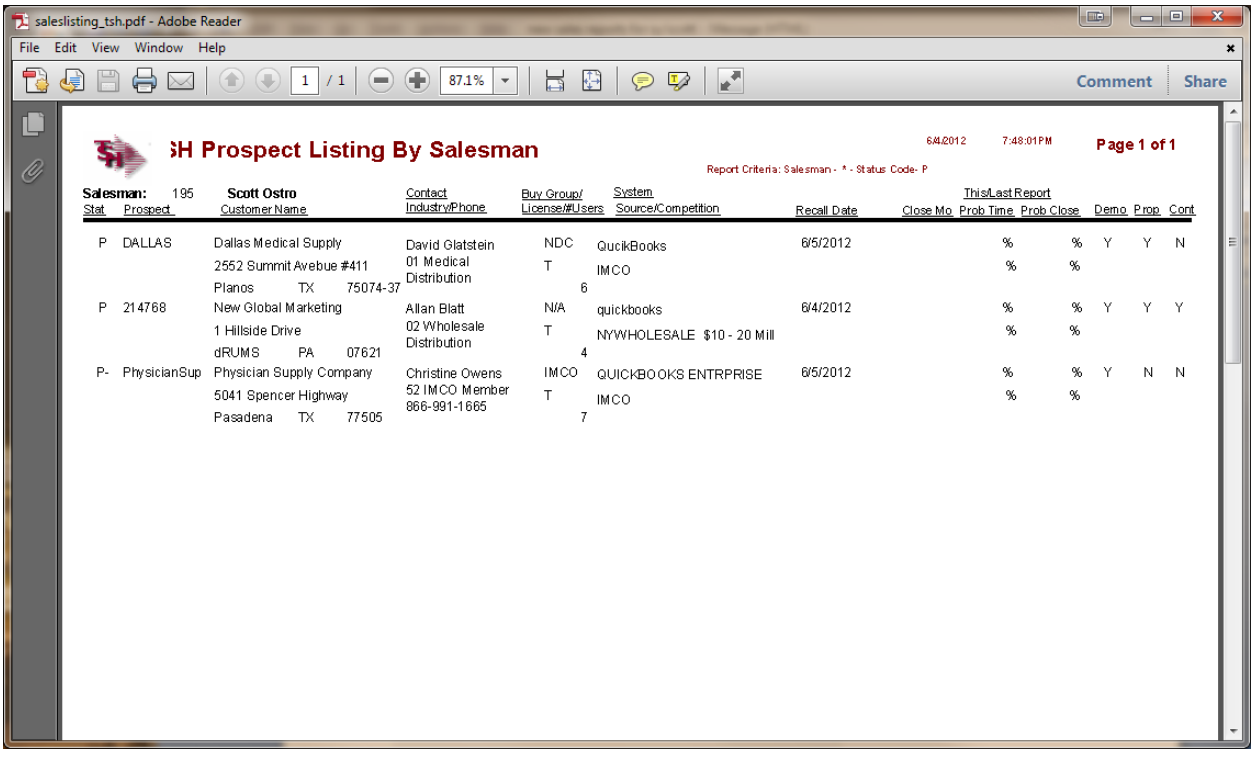